### Lidar Toolbox<sup>™</sup> Release Notes

# MATLAB®

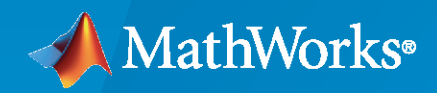

 $^\circledR$ 

#### **How to Contact MathWorks**

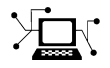

Latest news: [www.mathworks.com](https://www.mathworks.com)

Sales and services: [www.mathworks.com/sales\\_and\\_services](https://www.mathworks.com/sales_and_services)

User community: [www.mathworks.com/matlabcentral](https://www.mathworks.com/matlabcentral)

Technical support: [www.mathworks.com/support/contact\\_us](https://www.mathworks.com/support/contact_us)

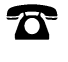

 $\sum$ 

Phone: 508-647-7000

The MathWorks, Inc. 1 Apple Hill Drive Natick, MA 01760-2098

*Lidar Toolbox™ Release Notes*

© COPYRIGHT 2020 by The MathWorks, Inc.

The software described in this document is furnished under a license agreement. The software may be used or copied only under the terms of the license agreement. No part of this manual may be photocopied or reproduced in any form without prior written consent from The MathWorks, Inc.

FEDERAL ACQUISITION: This provision applies to all acquisitions of the Program and Documentation by, for, or through the federal government of the United States. By accepting delivery of the Program or Documentation, the government hereby agrees that this software or documentation qualifies as commercial computer software or commercial computer software documentation as such terms are used or defined in FAR 12.212, DFARS Part 227.72, and DFARS 252.227-7014. Accordingly, the terms and conditions of this Agreement and only those rights specified in this Agreement, shall pertain to and govern the use, modification, reproduction, release, performance, display, and disclosure of the Program and Documentation by the federal government (or other entity acquiring for or through the federal government) and shall supersede any conflicting contractual terms or conditions. If this License fails to meet the government's needs or is inconsistent in any respect with federal procurement law, the government agrees to return the Program and Documentation, unused, to The MathWorks, Inc.

#### **Trademarks**

MATLAB and Simulink are registered trademarks of The MathWorks, Inc. See [www.mathworks.com/trademarks](https://www.mathworks.com/trademarks) for a list of additional trademarks. Other product or brand names may be trademarks or registered trademarks of their respective holders.

#### **Patents**

MathWorks products are protected by one or more U.S. patents. Please see [www.mathworks.com/patents](https://www.mathworks.com/patents) for more information.

# **Contents**

#### **[R2020b](#page-4-0)**

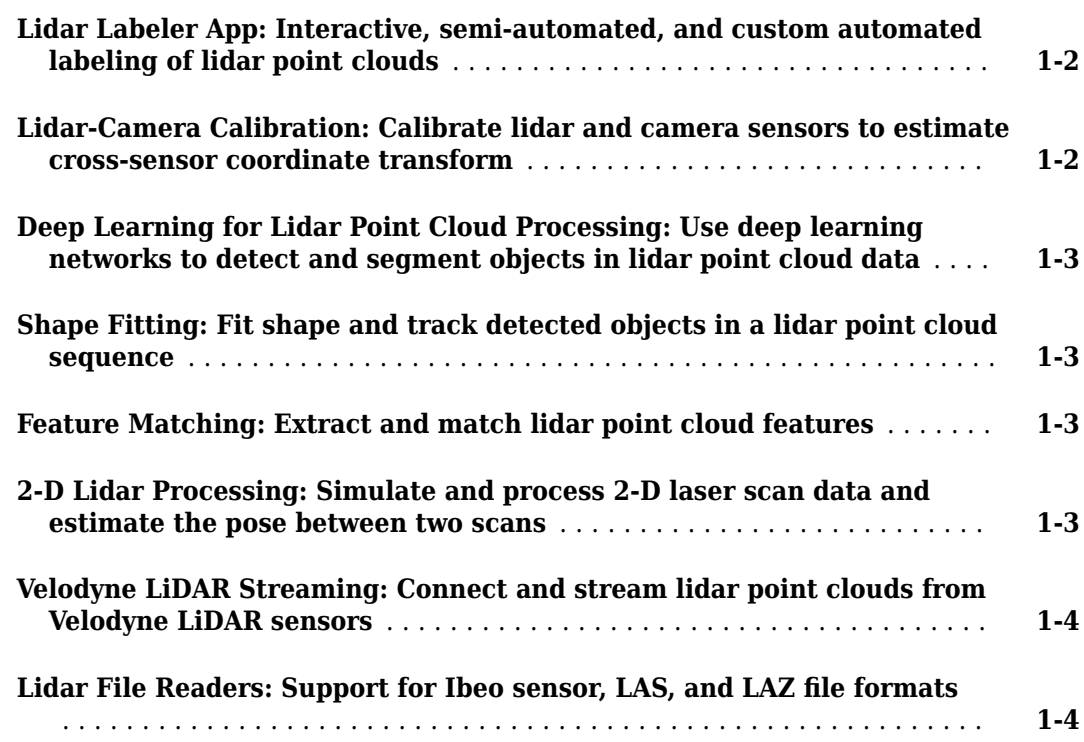

## <span id="page-4-0"></span>**R2020b**

**Version: 1.0**

**New Features**

#### <span id="page-5-0"></span>**Lidar Labeler App: Interactive, semi-automated, and custom automated labeling of lidar point clouds**

The **Lidar Labeler** app enables you to label objects in a point cloud or a point cloud sequence. The app reads point cloud data from PLY, PCAP, LAS, LAZ, and PCD files. Using the app, you can:

- Define cuboid region of interest (ROI) labels. Use them to interactively label your ground truth data.
- Assign attributes to labels, and use them to further define the labels.
- Use built-in algorithms for clustering, ground plane segmentation, automated labelling, and tracking.
- Save label definitions, point cloud data, and ground truth data to a session file for future use.
- Import custom automation algorithms for automated labeling.
- Evaluate automation algorithm performance using the visual summary.
- Export the labeled ground truth as a groundTruthLidar object. You can use this object for system verification or training an object detector.

#### **Lidar-Camera Calibration: Calibrate lidar and camera sensors to estimate cross-sensor coordinate transform**

Use the lidar and camera calibration (LCC) workflow to estimate the rigid transformation between a lidar sensor and a camera. The workflow uses the checkerboard pattern calibration method. Lidar Toolbox<sup>™</sup> introduces three new features to carry out this workflow:

- **1** estimateCheckerboardCorners3d Estimate the world frame coordinates of the checkerboard corner points in an image.
- **2** detectRectangularPlanePoints Detect a rectangular plane of the specified dimensions in a point cloud.
- **3** estimateLidarCameraTransform Estimate the rigid transformation from a lidar sensor to a camera.

The toolbox also contains features to facilitate downstream applications:

- **1** projectLidarPointsOnImage Project lidar point cloud data onto an image coordinate frame.
- **2** fuseCameraToLidar Fuse color or grayscale information from an image to a point cloud.
- **3** bboxCameraToLidar Estimate 3-D bounding boxes in a point cloud from 2-D bounding boxes in an image.

The "Lidar and Camera Calibration" example shows how to calibrate lidar and camera sensors by estimating the rigid transformation from the lidar sensor to the camera.

The "Detect Vehicles in Lidar Using Image Labels" example shows how to detect vehicles in lidar point cloud data using the detections from an image scene and the rigid transformation between the camera and lidar sensor.

#### <span id="page-6-0"></span>**Deep Learning for Lidar Point Cloud Processing: Use deep learning networks to detect and segment objects in lidar point cloud data**

The "Lidar Point Cloud Semantic Segmentation Using PointSeg Deep Learning Network" example shows how to perform semantic segmentation of road objects in a highway traffic scene using a PointSeg deep learning network.

The "Lidar Point Cloud Semantic Segmentation Using SqueezeSegV2 Deep Learning Network" example shows how to perform semantic segmentation of organized lidar point cloud data using a SqueezeSegV2 deep learning network. You can use the squeezesegv2Layers function to create a the SqueezeSegV2 deep learning network.

The "Code Generation for Lidar Point Cloud Segmentation Network" example shows how to generate  $\text{CUDA}^*$  MEX code for a pretrained SqueezeSegV2 deep learning network that can segment lidar point cloud data.

The "Lidar 3-D Object Detection Using PointPillars Deep Learning" example shows how to detect objects in 3-D point cloud data using a PointPillars deep learning network.

#### **Shape Fitting: Fit shape and track detected objects in a lidar point cloud sequence**

Use the pcfitcuboid function to fit a cuboid bounding box over detected objects in organized point cloud data using the L-shape fitting algorithm.

You can fit cuboid bounding boxes and track detected objects in an organized lidar point cloud sequence using the pcfitcuboid function for shape fitting and a joint probabilistic data association (JPDA) tracker for tracking. For more information, see "Detect, Classify, and Track Vehicles Using Lidar" and "Track Vehicles Using Lidar: From Point Cloud to Track List".

#### **Feature Matching: Extract and match lidar point cloud features**

Extract fast point feature histogram (FPFH) descriptors from point cloud data using the extractFPFHFeatures function. You can compare point descriptors (features) of different point clouds to check for correspondence between the two point clouds. Use the pcmatchfeatures function to find the matching points between two different point clouds and display the matched points by using pcshowMatchedFeatures function.

You can use feature extraction and matching to develop feature-based registration workflows for map building. For more information, see "Feature-Based Map Building from Lidar Data".

The "Aerial Lidar SLAM Using FPFH Descriptors" example shows how to develop a 3-D simultaneous localization and mapping (SLAM) algorithm for aerial lidar data by using FPFH descriptors for feature-based registration.

#### **2-D Lidar Processing: Simulate and process 2-D laser scan data and estimate the pose between two scans**

You can simulate 2-D lidar sensors and sensor readings (scans), match scans, and estimate the pose between two scans. These features can be used in a 2-D object detection workflows

<span id="page-7-0"></span>The "Collision Warning Using 2-D Lidar" example shows how to detect obstacles and warn possible collisions using 2-D lidar scan data for automated guided vehicles.

#### **Velodyne LiDAR Streaming: Connect and stream lidar point clouds from Velodyne LiDAR sensors**

Support for Velodyne LiDAR<sup>®</sup> sensors is available through Lidar Toolbox Support Package for Velodyne LiDAR Sensors. You can connect to and stream point clouds from these Velodyne LiDAR sensor models:

- VLS-128 Alpha Puck
- VLP-32C Ultra Puck
- VLP-16 Puck Hi-Res
- VLP-16 Puck LITE
- VLP-16 Puck
- HDL-32E
- HDL-64E

You can preview and read point clouds from the supported lidar sensors by using the velodynelidar object.

For information about using Velodyne LiDAR sensors in MATLAB®, see "Lidar Toolbox Support Package for Velodyne LiDAR Sensors" documentation.

#### **Lidar File Readers: Support for Ibeo sensor, LAS, and LAZ file formats**

Use the ibeoLidarReader object to read lidar point cloud data from Ibeo data container (IDC) files

Use the lasFileReader object to read lidar point cloud data from LAS or LAZ files